## **[Lista kontrahentów](https://pomoc.comarch.pl/altum/20221/documentation/lista-kontrahentow/)**

Lista kontrahentów zawiera informacje o poszczególnych współpracujących z firmą kontrahentach, czyli nabywcach i dostawcach. Zapisani kontrahenci mogą być później wykorzystywani w różnych miejscach systemu, np. na fakturach czy innych dokumentach handlowych.

Aby otworzyć listę kontrahentów, należy przejść do menu *Główne* i z grupy przycisków *Listy słowników* wybrać przycisk [**Kontrahenci**].

W systemie istnieje możliwość prezentowania klientów i dostawców na osobnych listach. Pozwala na to parametr *Pokazywanie nabywców/dostawców na odrębnych listach* dostępny w konfiguracji systemu (*System->Konfiguracja->Handel*). Zaznaczenie parametru spowoduje, że w menu głównym, zamiast przycisku [**Kontrahenci**] będą dostępne dwa przyciski: [**Nabywcy**] i [**Dostawcy**].

#### Uwaga

Parametr *Pokazywanie nabywców/dostawców* jest aktywny tylko wtedy, gdy na bazie danych nie były wykonywane jeszcze żadne operacje.

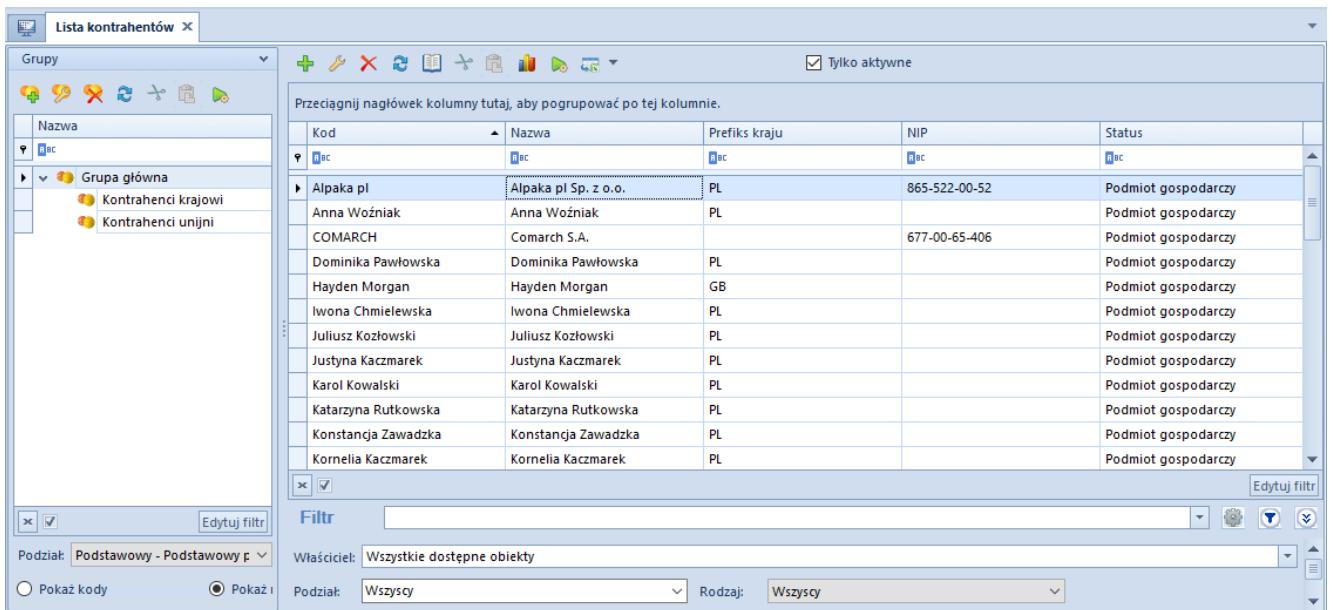

Lista kontrahentów

W lewej części okna znajduje się drzewo grup kontrahentów. Funkcja grup kontrahentów i ich definiowanie zostały szczegółowo opisane w artykule *Definiowanie grup kontrahentów*.

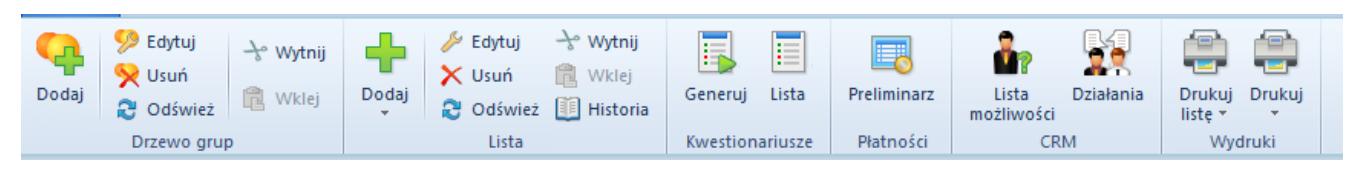

#### Menu listy kontrahentów

Menu listy kontrahentów zawiera [standardowe przyciski](https://pomoc.comarch.pl/altum/20221/documentation/interfejs-i-personalizacja/menu-systemu/standardowe-przyciski/) pozwalające na dodawanie, edycję, usuwanie grup kontrahentów i kontrahentów, przeglądanie historii kontrahenta oraz menu wydruków. Dla każdej pozycji z listy w menu dostępne są również-przyciski związane z generowaniem [kwestionariuszy](https://pomoc.comarch.pl/altum/20221/documentation/crm-i-rodo/kwestionariusze/) oraz przycisk otwierający [preliminarz płatności kontrahenta.](https://pomoc.comarch.pl/altum/20221/documentation/finanse/preliminarz/) Grupa przycisków *CRM* ([**Lista możliwości**], [**Działania**]) pojawia się po podpięciu pracownika do operatora (*Konfiguracja → Struktura firmy → Operatorzy →* formularz edycji operatora).

Lista kontrahentów składa się z kolumn:

- **Kod**
- **Nazwa**
- **Prefiks kraju** prefiks kraju, z którego pochodzi kontrahent
- **NIP**
- **Status**  wartość pochodząca ze słownika uniwersalnego *Status kontrahenta.* Domyślnie zdefiniowane wartości to: *Podmiot gospodarczy* i *Odbiorca detaliczny*

Kolumny domyślnie ukryte:

- **E-mail**
- **Imię**
- **Kod pocztowy**
- **Miasto**
- **Nazwisko**
- **Telefon**
- **Tytuł** wartość pochodząca ze słownika uniwersalnego *Tytuły* z kategorii *Ogólne.* Domyślnie zdefiniowane wartości to: *Pan, Pani.*
- **Ulica**

Kolumny domyślnie ukryte odpowiadające polom z zakładki *CRM* na formularzu kontrahenta:

- **Branża**
- **Forma prawna**
- **Opiekunowie**
- **Przychody**
- **Rodzaj**
- **Stan finansów**
- **Status działań CRM**
- **Waluta**
- **Zatrudnienie**
- **Źródło**

### **Filtrowanie**

Lista kontrahentów posiada domyślny filtr zawierający pola:

- **Podział** pozwala na wyszukiwanie kontrahenta według typu, lista rozwijana zawierająca domyślne wartości: *Wszyscy, Nabywcy* i *Dostawcy.*
- **Opiekun**  pozwala na wyszukiwanie kontrahenta według opiekuna, którego można wybrać spośród zdefiniowanych w systemie kontrahentów lub pracowników
- **Rodzaj**  pozwala na wyszukiwanie kontrahenta według rodzaju kontrahenta określanego na zakładce *CRM* na formularzu kontrahenta. Lista rozwijana zawiera domyślne wartości pobierane ze słownika uniwersalnego *Rodzaj: Kontrahent, Partner, Potencjalny klient, Prospekt*

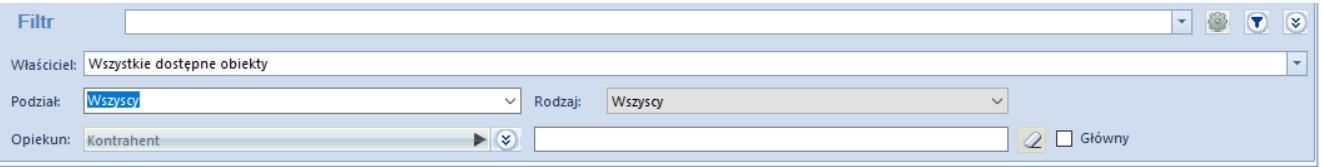

#### Filtr listy kontrahentów

Szczegółowy opis działania filtrów znajduje się w kategorii *[Wyszukiwanie i filtrowanie danych.](https://pomoc.comarch.pl/altum/20221/documentation/interfejs-i-personalizacja/wyszukiwanie-filtrowanie-danych/)*

## [Definiowanie grup](https://pomoc.comarch.pl/altum/20221/documentation/definiowanie-grup-kontrahentow/) **[kontrahentów](https://pomoc.comarch.pl/altum/20221/documentation/definiowanie-grup-kontrahentow/)**

Podział na grupy kontrahentów ułatwia zarządzanie zdefiniowanymi w systemie kontrahentami. Drzewo grup kontrahentów znajduje się w panelu *Grupy* w oknie [listy](https://pomoc.comarch.pl/altum/20221/documentation/elementy-podstawowe/kontrahenci/lista-kontrahentow/) [kontrahentów](https://pomoc.comarch.pl/altum/20221/documentation/elementy-podstawowe/kontrahenci/lista-kontrahentow/).

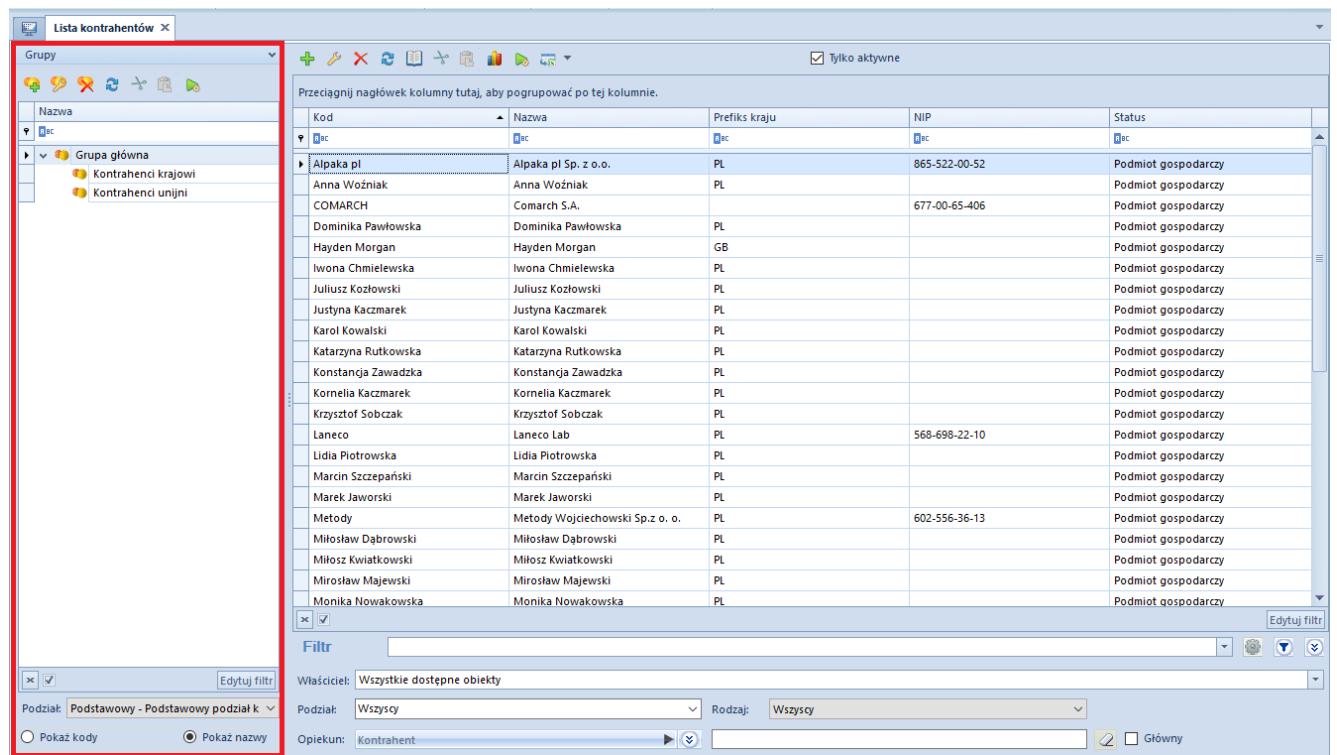

#### Drzewo grup kontrahentów

Lista rozwijana *Podział* pozwala użytkownikowi na wybranie, według jakiej kategorii podziału ma być prezentowane drzewo grup kontrahentów. Dostępna na liście domyślnie zdefiniowana w systemie wartość to:

- **Podstawowy podstawowy podział kontrahentów**
- **Comarch B2B**podział zdefiniowany w [słowniku](https://pomoc.comarch.pl/altum/20221/?s=s%C5%82owniki+uniwersalne&ht-kb-search=1&lang=) [uniwersalnym](https://pomoc.comarch.pl/altum/20221/?s=s%C5%82owniki+uniwersalne&ht-kb-search=1&lang=) *Kategorie podziału kontrahentów.* Aby był dostępny, należy zaznaczyć parametr *Aktywna* w słowniku.

Użytkownik ma możliwość definiowania nowych kategorii podziału artykułów w słowniku uniwersalnym *Ogólne → Kategorie podziału kontrahentów.* Następnie grupy kontrahentów można przyporządkować odpowiednim kategoriom w oknie *Dostępność obiektów* (*Konfiguracja*→ *Struktura firmy*→ *Dostępność obiektów).*

Aby dodać nową grupę kontrahentów, należy wybrać przycisk [**Dodaj**] znajdujący się nad drzewem grup kontrahentów lub w menu głównym. Wówczas wyświetli się formularz definicji grupy kontrahentów podzielony na zakładki: *Ogólne, Kwestionariusze, Atrybuty, Załączniki.*

### **Formularz grupy kontrahentów**

#### **Zakładka** *Ogólne*

Zakładka *Ogólne* zawiera następujące pola i parametry:

- **Kod**  pole obowiązkowe
- **Nazwa**  pole obowiązkowe
- **Aktualizuj wzorce**  parametr opisany w dalszej części artykułu
- **Aktualizuj elementy** parametr opisany w dalszej części artykułu

oraz podzakładki:

- **Ogólne**
- **Handlowe**
- **Opis**
- **Opis analityczny**
- **Atrybuty**
- **Załączniki**
- **Dostępność**

#### **Podzakładka** *Ogólne*

Pola znajdujące się w podzakładce *Ogólne* stanowią wzorzec dla pól znajdujących się na formularzu kontrahenta należącego do danej grupy lub grupy jej podrzędnej. W czasie definiowania kontrahenta lub grupy podrzędnej wartości z pól wzorca będą automatycznie przenoszone na ich karty. Wyjątek stanowi pole *[Maska](https://pomoc.comarch.pl/altum/20221/documentation/elementy-podstawowe/kontrahenci/maski/)/[Konfigurator](https://pomoc.comarch.pl/altum/20221/documentation/konfiguracja-systemu/konfiguratory/konfiguratory/)* umożliwiające weryfikację poprawności lub automatyczne nadawanie kodu kontrahenta w oparciu o stworzoną definicie.

Gdy użytkownik wprowadzi zmiany w zapisanym wcześniej wzorcu, na głównej zakładce *Ogólne* zostaną aktywowane parametry pozwalające na aktualizację danych na formularzach grup podrzędnych i kontrahentów należących do grupy:

- **Aktualizuj wzorce**  dotyczy grup podrzędnych
- **Aktualizuj elementy**  dotyczy kontrahentów

Obok każdego z tych parametrów znajduje się lista rozwijana z dostępnymi opcjami:

**Zmienione pola** *–* **warunkowa** *–* powoduje aktualizację pól zgodnie ze zmianami na wzorcu. Zaktualizowane zostają tylko te pola na karcie grupy/kontrahenta, które przed zmianą miały taką samą wartość jak na wzorcu.

Przykład Grupa główna (NIP: PL)

Kontrahent A3 (NIP: PL) – przypisany bezpośrednio do Grupy Głównej

Grupa 1(NIP: DE) – grupa podrzędna do grupy głównej

Kontrahent A1 (NIP: RW) – przypisany do Grupy 1

Kontrahent A2 (NIP: PL) – przypisany do Grupy 1

Na formularzu Grupy głównej dokonywana jest zmiana numeru NIP z *PL* na *DE*. Użytkownik zaznacza parametry *Aktualizuj wzorce (grupy) i Aktualizuj elementy (karty kontrahentów)* oraz wybiera opcję *Zmienione pola – warunkowa*. Zaktualizowane zostanie wyłącznie pole *NIP* na formularzu Grupy głownej oraz na formularzach kontrahentów: Kontrahent A3, Kontrahent A2.

**Zmienione pola – bezwarunkowa** – powoduje aktualizację pól zgodnie ze zmianami na wzorcu. Zaktualizowane zostają wszystkie zmieniane pola, bez względu na ich wartość przed aktualizacją.

Przykład Grupa główna (NIP: PL)

Kontrahent A3 (NIP: PL) – przypisany bezpośrednio do Grupy Głównej

Grupa 1(NIP: DE) – grupa podrzędna do grupy głównej

Kontrahent A1 (NIP: RW) – przypisany do Grupy 1

Kontrahent A2 (NIP: PL) – przypisany do Grupy 1

Na formularzy Grupy głownej dokonywana jest zmiana numeru NIP z *PL* na *DE*. Użytkownik zaznacza parametry *Aktualizuj wzorce (grupy)* i *Aktualizuj elementy (karty kontrahentów)* oraz wybiera opcję *Zmienione pola – bezwarunkowa*. Zaktualizowane zostanie wyłącznie pole *NIP* na formularzach wszystkich grup i kontrahentów.

**Wszystkie pola- bezwarunkowa** – powoduje aktualizację wszystkich pól zgodnie z ustawieniami na wzorcu, poza tymi, które naruszyłyby ich unikalność (np. *Kod, Nazwa*)

Przykład Grupa główna (NIP: PL) Kontrahent A3 (NIP: PL) – przypisany bezpośrednio do Grupy Głównej Grupa 1(NIP: DE) – grupa podrzędna do grupy głównej Kontrahent A1 (NIP: RW) – przypisany do Grupy 1 Kontrahent A2 (NIP: PL) – przypisany do Grupy 1 Na formularzu Grupy głównej dokonywana jest zmiana numeru NIP z PL na DE. Użytkownik zaznacza parametry *Aktualizuj wzorce (grupy)* i *Aktualizuj elementy (karty kontrahentów)* oraz wybiera opcję *Wszystkie pola – bezwarunkowa*. Zaktualizowane zostaną wszystkie pola, zgodnie z ustawieniami na wzorcu, poza

tymi, które naruszyłyby ich unikalność.

Funkcje podzakładek *Handlowe, Opis analityczny* oraz *Dostępność* są analogiczne do funkcji zakładek znajdujących się na formularzu definicji kontrahenta.

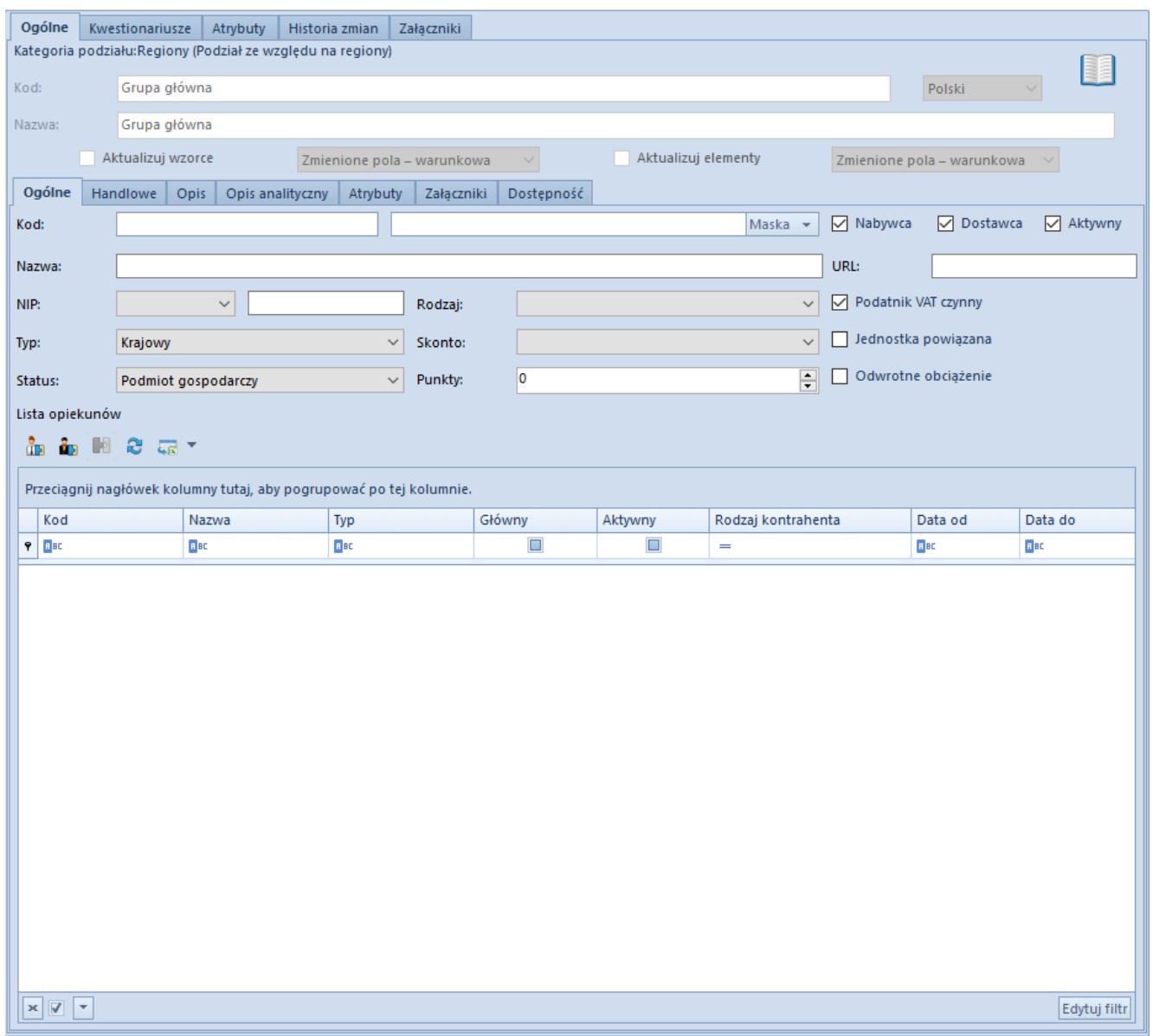

Zakładka **Ogólne** formularza grupy kontrahentów

### **Pozostałe zakładki**

Zakładka *Kwestionariusze* prezentuje kwestionariusze powiązane z grupą kontrahentów, których definiowanie zostało opisane w artykule *[Definiowanie kwestionariuszy.](https://pomoc.comarch.pl/altum/20221/documentation/crm-i-rodo/kwestionariusze/definiowanie-kwestionariuszy/)*

Zakładki *[Atrybuty](https://pomoc.comarch.pl/altum/20221/documentation/handel-i-magazyn/dokumenty-ogolne/szczegoly-pozycji/zakladka-atrybuty/)* i *[Załączniki](https://pomoc.comarch.pl/altum/20221/documentation/handel-i-magazyn/dokumenty-ogolne/szczegoly-pozycji/zakladka-zalaczniki/)* występujące także na zakładce *Ogólne* zawierają listy załączników i atrybutów powiązanych z grupą kontrahentów. Funkcje atrybutów i załączników w systemie zostały szczegółowo opisane w artykułach: *Atrybuty* i *Załączniki.* 

Zakładka *[Historia zmian](https://pomoc.comarch.pl/altum/20221/documentation/handel-i-magazyn/dokumenty-ogolne/formularze-dokumentow/zakladka-kody-rabatowe-opis-analityczny-atrybuty-zalaczniki-i-historia-zmian/#Zakladka_Historia_zmian)* jest widoczna, jeżeli w oknie

*Konfiguracji zmian* (*Konfiguracja → [Historia→](https://pomoc.comarch.pl/altum/20221/documentation/elementy-podstawowe/historia/historia/) Konfiguracja*) jest zaznaczony parametr *Historia przyrostowo.* Zakładka zawiera podgląd operacji dokonanych na obiekcie z uwzględnieniem nazwy użytkownika oraz daty zmiany.

## **[Definiowanie kontrahenta](https://pomoc.comarch.pl/altum/20221/documentation/definiowanie-kontrahenta/)**

Aby dodać nowego kontrahenta, należy wybrać przycisk [**Dodaj**] znajdujący się w panelu ergonomicznym lub w menu głównym nad listą kontrahentów, a następnie z listy rozwijanej wybrać jedną z opcji:

- **Wg wzorca**  status zostanie pobrany z wzorca grupy kontrahentów, do której jest dodawany kontrahent
- **Odbiorca detaliczny**
- **Podmiot gospodarczy**

#### Uwaga

Po zapisaniu karty kontrahenta zmiana statusu jest możliwa tylko pod warunkiem, że z kontrahentem nie jest powiązany żaden opiekun z dedykowanym rodzajem relacji.

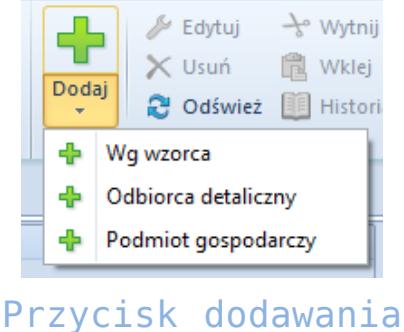

kontrahenta

Po wybraniu statusu wyświetli się formularz nowo tworzonego kontrahenta. Po lewej stronie widoku znajduje się nagłówek formularza kontrahenta zawierający następujące pola i

parametry wypełniane przez użytkownika. Elementy wspólne dla odbiorcy detalicznego i podmiotu gospodarczego:

- **Id**  numer identyfikacyjny kontrahenta w bazie danych, pole nieedytowalne, uzupełniane automatycznie przez system
- **Kod**  pole obowiązkowe, zawiera kod służący do łatwej i szybkiej identyfikacji kontrahenta (np. skrót nazwy), może składać się maksymalnie z 50 znaków. Kody kontrahentów muszą być unikalne.
- **NIP**  możliwe jest wprowadzanie numeru NIP w postaci cyfr i liter zarówno bez znaków rozdzielających jak i z separatorami. Przed polem znajduje się lista kodów krajów. Dla kontrahenta o statusie *Podmiot gospodarczy* uzupełnienie pola *NIP* jest wymagane, jeśli został zaznaczony parametr *Podatnik VAT Czynny*. Dodatkowo w przypadku zaznaczenia parametru *Podatnik VAT czynny* oraz wyboru kodu kraju *PL* w polu weryfikowany jest rodzaj (wyłącznie cyfry) i liczba wpisanych znaków. System umożliwia również pobieranie oraz weryfikację danych kontrahenta z serwisu Głównego Urzędu Statystycznego (GUS) jak i z serwisu VIES.
- **PESEL**
- **Typ**  lista rozwijana pozwalająca na wybranie typu kontrahenta spośród dostępnych możliwości:
	- *Krajowy* kontrahent prowadzący działalność w kraju, w którym użytkowany jest system
	- *Unijny –* kontrahent prowadzący działalność na terenie Unii Europejskiej
	- *Pozaunijny*  kontrahent prowadzący działalność poza Unią Europejską
- **Status** lista rozwijana pozwalająca na wybranie statusu kontrahenta, czyli *Podmiot gospodarczy* lub *Odbiorca detaliczny.* Wartość z tego pola ma wpływ na naliczanie kierunku VAT na dokumencie, jeśli na definicji dokumentu została wybrana opcja naliczania kierunku VAT: *Zależne od statusu kontrahenta.*

**Oznaczenie procedur JPK** – pole umożlwiające wybór jednej z wartości słownika uniwersalnego o tej samej nazwie dostępnego w grupie słowników: *Transakcje*

Oraz parametry:

- **Nabywca/Dostawca**  parametry dostępne, gdy kontrahenci są wyświetlani na jednej liście
- **Odwrotne obciążenie** parametr pozwalający na oznaczenie kontrahenta jako uprawnionego do korzystania z odwrotnego obciążenia. Parametr jest dostępny po zaznaczeniu w konfiguracji systemu (*System → Konfiguracja → Handel*) parametru *Obsługa odwrotnego obciążenia.* Więcej informacji na temat mechanizmu odwrotnego obciążenia znajduje się w artykule *[Obsługa](https://pomoc.comarch.pl/altum/20221/documentation/handel-i-magazyn/inne-funkcje/obsluga-odwrotnego-obciazenia/) [odwrotnego obciążenia.](https://pomoc.comarch.pl/altum/20221/documentation/handel-i-magazyn/inne-funkcje/obsluga-odwrotnego-obciazenia/)*
- **URL**  strona internetowa kontrahenta

Pola z danymi adresowymi znajdujące się na kartach obu typów kontrahentów są uzupełniane automatycznie na podstawie danych wprowadzonych na zakładce *Adresy.*

Pola i parametry dostępne dla kontrahenta o statusie *Podmiot gospodarczy:*

- **Nazwa**  pole obowiązkowe, nazwa może składać się z dowolnej liczby znaków (cyfr i/lub liter). Nazwy kontrahentów mogą się powtarzać.
- **REGON**
- **Jednostka powiązana**  parametr umożliwia oznaczenie kontrahentów powiązanych kapitałowo i organizacyjnie. Parametr domyślnie zaznaczony, użytkownik może go odznaczyć w dowolnym momencie pracy z systemem.
- **Podatnik VAT czynny** parametr umożliwia oznaczenie kontrahenta jako podmiotu-zobowiązanego do opłacenia należnego podatku w wyznaczonym terminie
- **W likwidacji**  parametr pozwalający na oznaczenie kontrahenta jako podmiotu będącego w likwidacji.

Ustawienie parametru jest weryfikowane podczas dodawania zawiadomienia VAT-ZD.

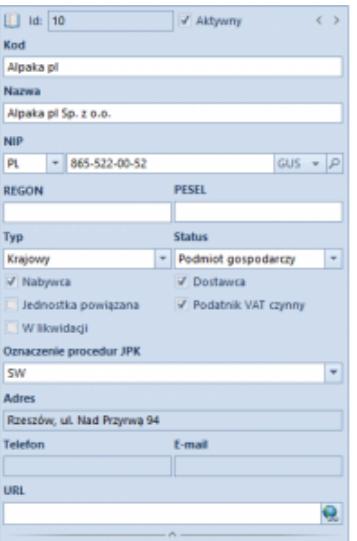

Nagłówek formularza kontrahenta o statusie Podmiot gospodarczy

Pola i parametry dostępne dla kontrahenta o statusie *Odbiorca detaliczny:*

- **Imię**  pole obowiązkowe
- **Nazwisko**
- **Nr dokumentu tożsamości**  numer dokumentu tożsamości identyfikującego kontrahenta
- **Data wystawienia**  data wystawienia wybranego dokumentu tożsamości
- **Organ wydający**  organ wydający wybrany dokument tożsamości
- **Data urodzenia**

Formularz kontrahenta zawiera także zakładki: *Adres, Grupy, Handlowe, Limity kredytowe, CRM, Osoby kontaktowe, Księgowe, Rachunki bankowe, Opis analityczny, Dostępność, Atrybuty, Załączniki, Historia zmian*

## **Zakładka** *Adresy*

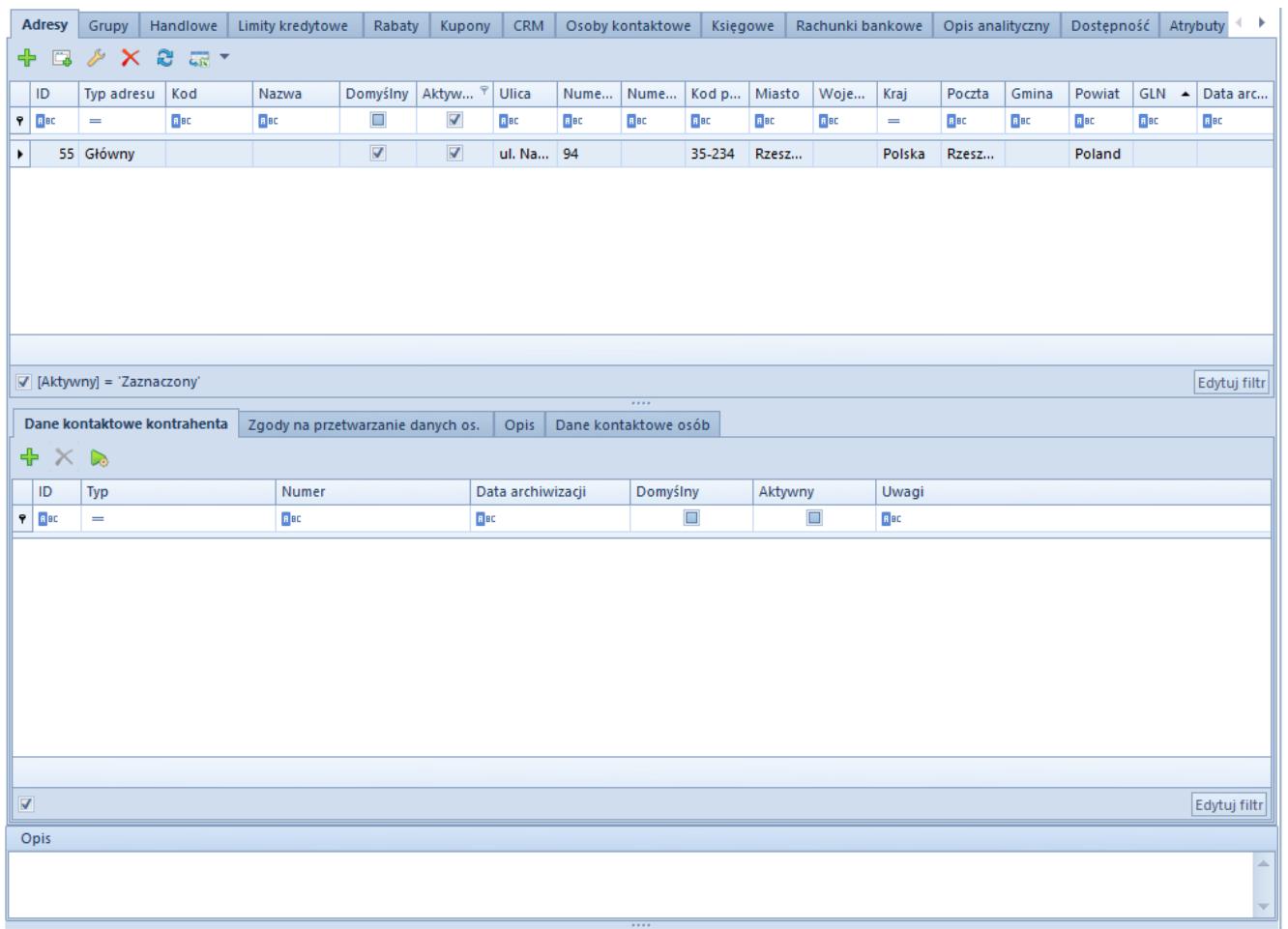

#### Zakładka **Adresy**

Na zakładce *Adresy* użytkownik ma możliwość definiowania i dodawania różnych typów adresów kontrahenta. Dostępne typy adresów to:

- **Główny**
- **Dostawy**
- **Oddziału**
- **Korespondencyjny**
- **Faktury**
- **Zamieszkania**

Na liście adresów znajduję się wygenerowany domyślny adres typu *Główny,* który może być dowolnie edytowany przez użytkownika, jednak nie może zostać usunięty. Użytkownik może dodać dowolną liczbę adresów kontrahenta, ale tylko jeden adres z każdego typu może być oznaczony jako domyślny. Zaznaczenie parametru *Aktywny* przy adresie powoduje, że może on być używany w innych miejscach systemu. Adresy mogą być dezaktywowane (archiwizowane) ręcznie poprzez odznaczenie parametru *Aktywny.* Jeśli adres, który został już użyty w systemie, zostanie zmodyfikowany na formularzu kontrahenta lub na dokumencie, wówczas następuje jego automatyczna archiwizacja. Adres oznaczony jako domyślny dla typu głównego nie może zostać zdezaktywowany ani usunięty. Nie można usuwać także adresów, które już zostały użyte w systemie (np. na dokumencie). W celu wystawienia faktury sprzedaży/zakupu konieczne jest uzupełnienie pola *Miasto* w danych adresowych kontrahenta. W przeciwnym razie, podczas zatwierdzania dokumentu system wyświetli stosowny komunikat. Wówczas użytkownik może wprowadzić miasto kontrahenta z poziomu dokumentu.

Uwaga Dezaktywacja adresu jest nieodwracalna. Na zakładce *Adresy* dostępne są również podzakładki:

- **Dane kontaktowe kontrahenta**zawiera listę danych kontaktowych (np. numer telefonu, e-mail, komunikator) powiązanych z adresem i umożliwia ich dodawanie
- **Zgody na przetwarzanie danych osobowych**zgody na przetwarzanie danych osobowych zostały szczegółowo opisane w artykule *[Rejestr zgód](https://pomoc.comarch.pl/altum/20221/documentation/crm-i-rodo/rejestry-rodo/rejestr-zgod/)*
- **Dane kontaktowe osób**  zawiera dane kontaktowe osób kontaktowych wprowadzonych na zakładce *Osoby Kontaktowe* karty kontrahenta

### **Zakładka** *Grupy*

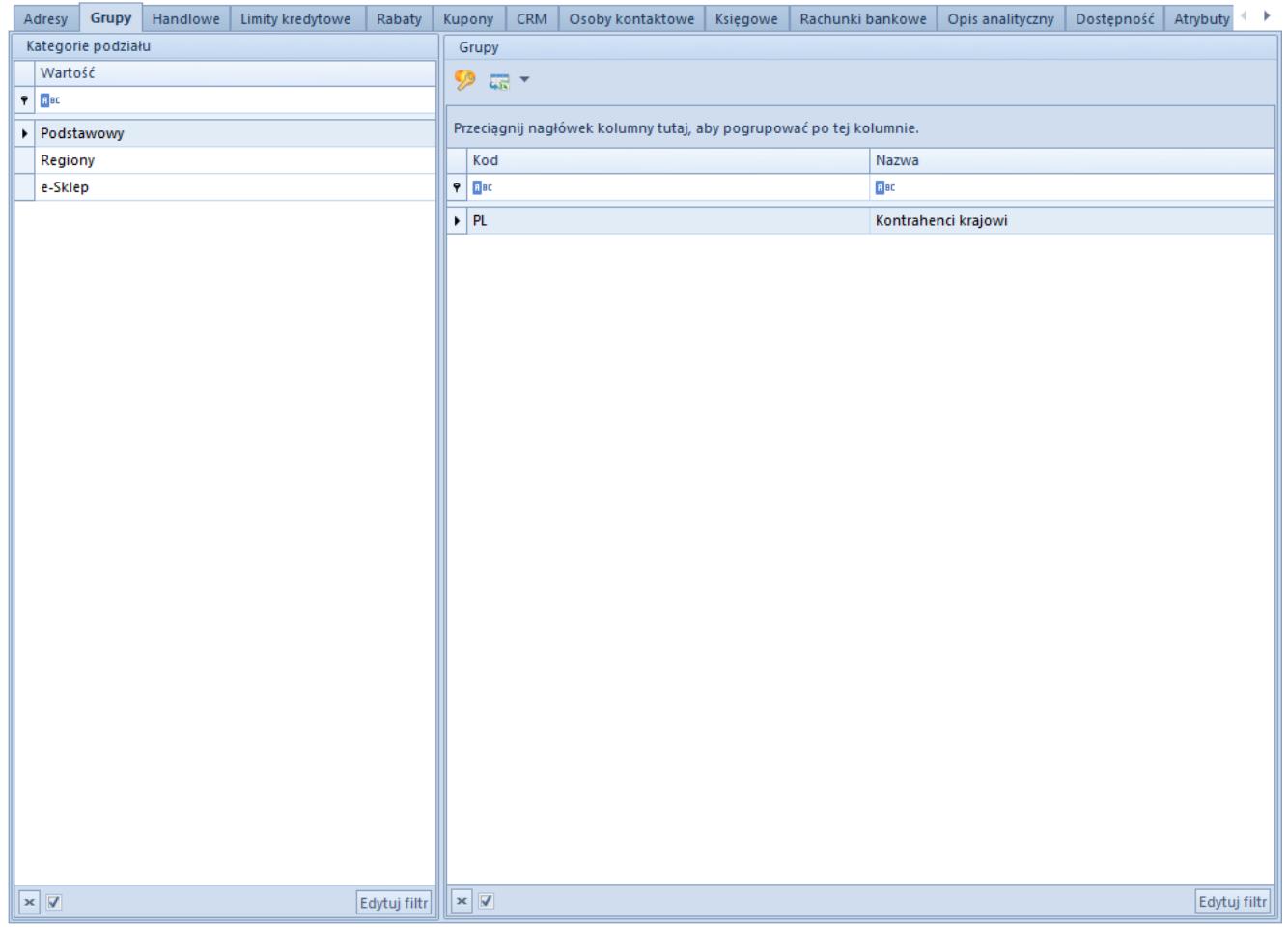

#### Zakładka **Grupy**

Na zakładce *Grupy* widoczne są [grupy](https://pomoc.comarch.pl/altum/20221/documentation/elementy-podstawowe/kontrahenci/definiowanie-grup-kontrahentow/), w których znajduje się kontrahent. W tym miejscu użytkownik ma możliwość edytowania przynależności kontrahenta do grup.

### **Zakładka** *Handlowe*

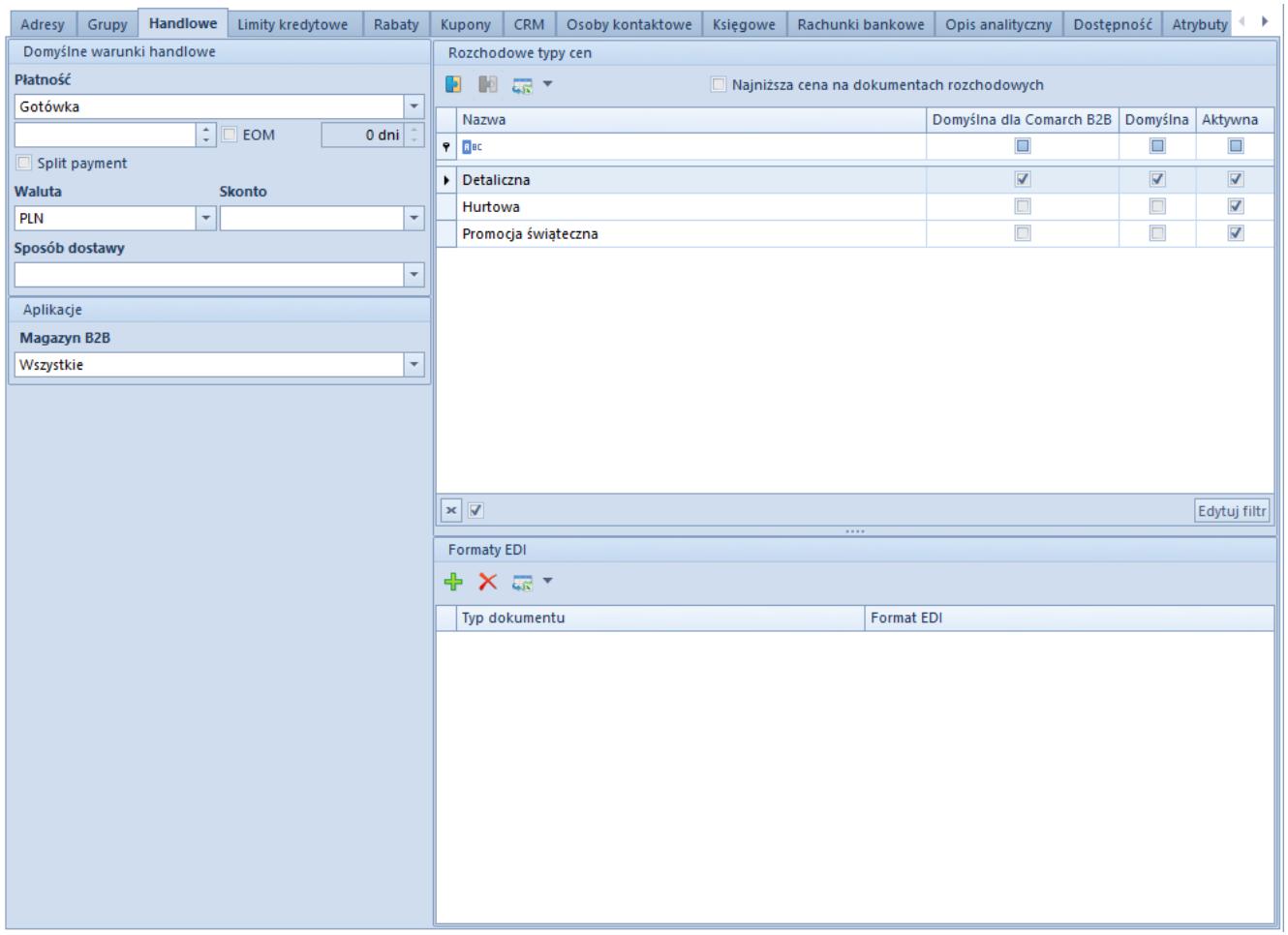

Zakładka **Handlowe**

Zakładka *Handlowe* umożliwia zdefiniowanie parametrów i danych wykorzystywanych podczas transakcji handlowych z kontrahentem, czyli:

- **Płatność**  forma płatności przypisana do kontrahenta. Wartość z tego pola podpowiada się automatycznie na dokumencie wystawianym na danego kontrahenta.
- **Termin** domyślny termin płatności dla kontrahenta. Przy wystawianiu dokumentu handlowego na danego kontrahenta termin płatności jest wyznaczany w oparciu o wartość pochodzącą z tego pola oraz datę wystawienia dokumentu.
- **EOM**  parametr umożliwiający wyznaczenie terminu płatności dla kontrahenta na koniec miesiąca
- **Koryguj o** wartość z zakresu [-1000, 1000] wprowadzona w tym polu wskazuje, o ile dni ma zostać skorygowany termin płatności, wyznaczony na koniec miesiąca. Pole jest dostępne dopiero po aktywowaniu parametru *EOM.*
- **Split payment**  parametr dostępny po zaznaczeniu parametru *Obsługa split payment* na formularzu definicji firmy (*Konfiguracja->Struktura firmy->*Firma). Umożliwia rozliczanie płatności z kontrahentem z zastosowaniem mechanizmu podzielonej płatności, który został szczegółowo opisany w kategorii *[Split payment \(mechanizm](https://pomoc.comarch.pl/altum/20221/documentation/finanse/split-payment-mechanizm-podzielonej-platnosci/) [podzielonej płatności\).](https://pomoc.comarch.pl/altum/20221/documentation/finanse/split-payment-mechanizm-podzielonej-platnosci/)*
- **Waluta**  lista rozwijana, pozwala na wybranie waluty dla kontrahenta spośród walut zdefiniowanych w systemie
- **Skonto** pozwala na przypisanie domyślnego [skonta](https://pomoc.comarch.pl/altum/20221/documentation/finanse/skonto/) dla kontrahenta.
- **Sposób dostawy** sposób dostawy towaru przypisany dla kontrahenta. Lista rozwijana, zawiera domyślną wartość *Odbiór własny.* Użytkownik ma możliwość definiowania własnych wartości w [słowniku uniwersalnym](https://pomoc.comarch.pl/altum/20221/documentation/konfiguracja-systemu/slowniki-uniwersalne/informacje-ogolne-3/) *Transakcje → Sposoby dostawy.*

Sekcja **Aplikacje** dotyczy aplikacji *Comarch B2B* pozwalającej nabywcom na przeglądanie stanów magazynowych i składanie zamówień przez przeglądarkę internetową. Lista rozwijana **Magazyn B2B** pozwala na wybranie magazynu, do którego ma trafić zamówienie złożone u kontrahenta. Sekcja nie jest dostępna dla kontrahentów oznaczonych tylko jako *Dostawca.*

Sekcja *Rozchodowe typy cen* umożliwia dodawanie [rozchodowych](https://pomoc.comarch.pl/altum/20221/documentation/handel-i-magazyn/cenniki/typy-cen/rozchodowe-typy-cen/) [typów cen](https://pomoc.comarch.pl/altum/20221/documentation/handel-i-magazyn/cenniki/typy-cen/rozchodowe-typy-cen/) dla nabywcy. Nie jest ona dostępna dla kontrahentów oznaczonych tylko jako *Dostawca.*

Pole **Formaty EDI** pozwala na dodawanie formatów elektronicznej wymiany dokumentów (faktur i zamówień).

### **Zakładka** *CRM*

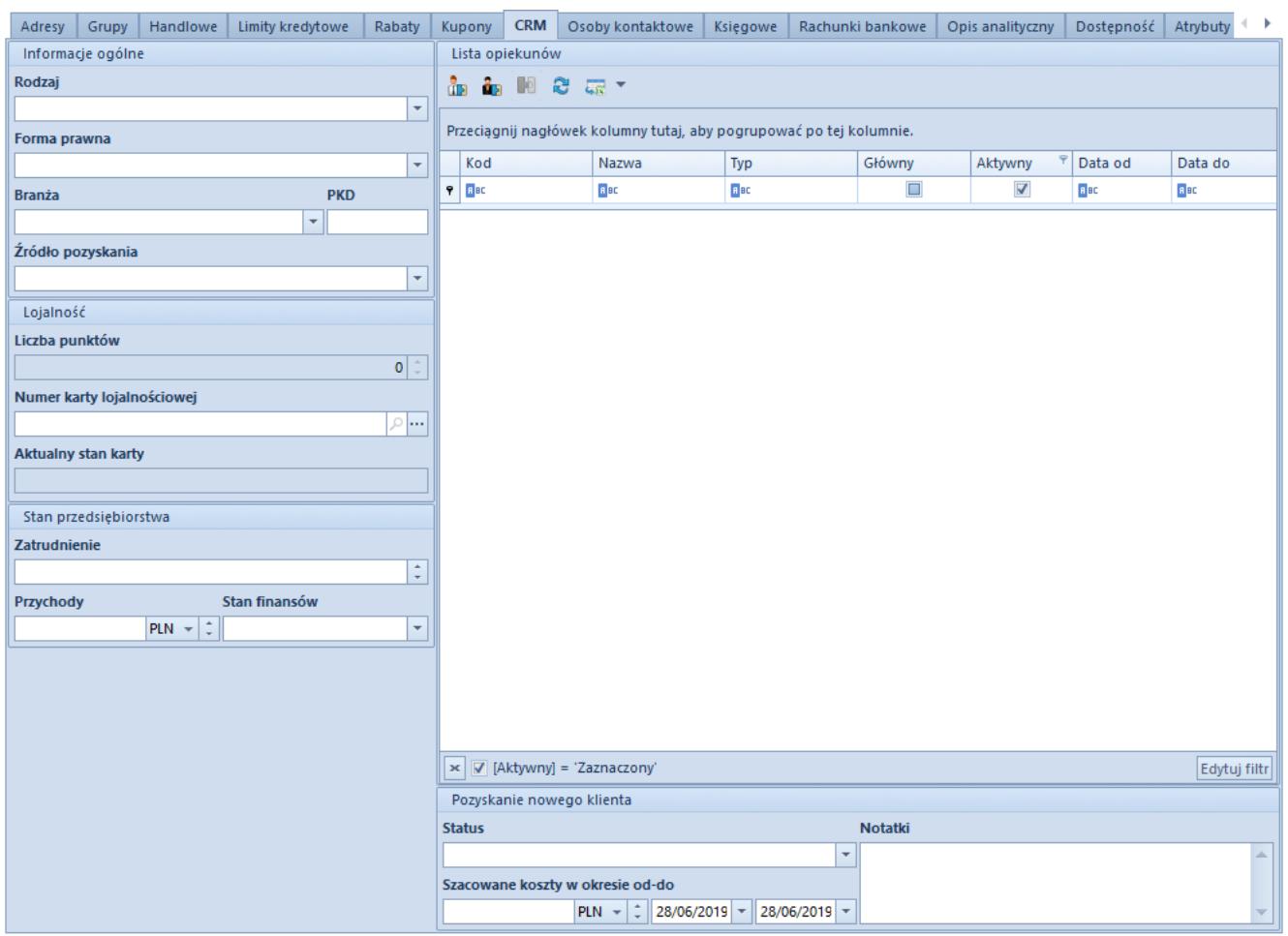

#### Zakładka **CRM**

Zakładka *CRM* zawiera następujące pola uzupełniane przez użytkownika:

Sekcja *Ogólne:*

- **Rodzaj**  lista rozwijana, zawiera predefiniowane wartości: *Kontrahent, Partner, Potencjalny klient, Prospekt.* Użytkownik ma możliwość definiowania nowych rodzajów w słowniku uniwersalnym *CRM → Rodzaj.*
- **Forma prawna**  lista rozwijana, zawiera predefiniowane wartości: *Inna działalność, Jednoosobowa działalność gospodarcza, Przedsiębiorstwo państwowe, Spółdzielnia, Spółka akcyjna, Spółka cywilna, Spółka jawna, Spółka komandytowa, Spółka z ograniczoną odpowiedzialnością.* Użytkownik ma możliwość definiowania nowych rodzajów w słowniku uniwersalnym *CRM → Forma prawna.*
- **Branża**  lista rozwijana umożliwiająca wskazanie branży

działalności osoby kontaktowej. Użytkownik ma możliwość definiowania nowych branż w słowniku uniwersalnym *CRM → Branże.*

- **PKD (Polska klasyfikacja działalności)**  wpisanie odpowiedniego numeru PKD spowoduje wybranie odpowiadającej mu działalności w polu Branża
- **Źródło pozyskania**  lista rozwijana umożliwiająca wskazanie sposobu, w jaki udało się pozyskać osobę kontaktową. Użytkownik ma możliwość definiowania nowych źródeł w słowniku uniwersalnym *CRM → Źródło pochodzenia.*

Sekcja *Lojalność:*

- **Liczba punktów** pole informacyjne przedstawiające ilość zgromadzonych przez kontrahenta punktów lojalnościowych. Punkty przypisywane są artykułom w [cennikach.](https://pomoc.comarch.pl/altum/20221/documentation/handel-i-magazyn/cenniki/cenniki-cenniki/dodawanie-artykulow-do-cennika/)
- **Numer karty lojalnościowej** pole umożliwiające wybór karty lojalnościowej dla kontrahenta spośród tych zarejestrowanych w systemie.
- **Aktualny stan karty**

Sekcja *Stan przedsiębiorstwa:*

- **Zatrudnienie** liczba zatrudnionych przez kontrahenta pracowników
- **Przychody**  wysokość przychodów kontrahenta za poprzedni rok
- **Stan finansów** lista rozwijana pozwalająca na określenie sytuacji finansowej przedsiębiorstwa. Domyślnie zdefiniowane wartości to: *Brak danych, Dobry, Zły.* Użytkownik ma możliwość definiowania własnych wartości w słowniku uniwersalnym *CRM → Stan finansów*

Sekcja *Pozyskiwanie nowego klienta* (dane ułatwiające oszacowanie kosztów związanych z nawiązaniem współpracy z zarejestrowanym w systemie kontrahentem)*:*

**Status** – lista rozwijana, zawiera predefiniowane wartości: *Kontakt w przyszłości, Nawiązano kontakt,*

*Niechciany, Nowy, Podjęto próbę kontaktu, Utracony, W koszu.* Użytkownik ma możliwość definiowania własnych wartości w słowniku uniwersalnym *CRM → Status działań.*

**Szacowane koszty w okresie od-do** – prognozowane koszty rozpoczęcia współpracy z kontrahentem

Sekcja *Lista opiekunów* pozwala na wybieranie opiekunów kontrahenta spośród pracowników zarejestrowanych w systemie.

Szczegółowe informacje na temat funkcji modułu CRM znajdują się w kategorii *[CRM i RODO.](https://pomoc.comarch.pl/altum/20221/ht_kb_category/crm-i-rodo/)*

#### **Zakładka Rachunki bankowe**

Zakładka *Rachunki bankowe* prezentuje listę rachunków bankowych przypisanych do kontrahenta oraz umożliwia ich dodawanie/edycję/usuwanie.

Aby zapisać nowy rachunek bankowy należy uzupełnić pola:

- **Bank**  lista banków zdefiniowanych z poziomu *Główne* -> *Banki*
- **Numer**
- **Typ**  lista rozwijana pozwalająca na określenie rodzaju dodawanego rachunku (*NRB, IBAN, Inne*)

Na liście rachunków bankowych, oprócz powyższych pól prezentowana jest również informacja o przeprowadzonej weryfikacji danego rachunku (kolumna *Zgłoszony*) oraz dacie jej wykonania.

#### **Weryfikacja rachunku bankowego**

Dla firm rozliczających podatek VAT w Polsce, z poziomu zakładki *Rachunki bankowe*, istnieje możliwość weryfikacji rachunku na tzw. Białej liście podatników.

Przycisk *Weryfikacja rachunku* jest dostępny jeżeli:

na firmie zaznaczono parametr

- do kontrahenta przypisany jest co najmniej jeden rachunek bankowy
- kontrahent posiada zdefiniowany NIP lub REGON

Po wybraniu przycisku, system wyświetli komunikat zawierające informacje o wyniku weryfikacji.

Uwaga

Weryfikacja rachunku bankowego jest możliwa wyłącznie w trybie online. Usługa dostępna jest tylko dla użytkowników, którzy posiadają aktualny klucz licencyjny.

Wywołanie weryfikacji rachunku jest rejestrowane na formularzu kontrahenta oraz na zakładce *Historia zmian* dostępnej na formularzu rachunków bankowych. Prezentowane są tam informacje o:

- numerze rachunku, który podlegał sprawdzeniu
- dacie wywołanej weryfikacji
- lub REGONie kontrahenta
- Wyniku weryfikacji *Zgłoszony*: *Tak*/*Nie*

### **Pozostałe zakładki**

Zakładka *[Limity kredytowe](https://pomoc.comarch.pl/altum/20221/documentation/handel-i-magazyn/inne-funkcje/limity-kredytowe/)* umożliwia dodawanie limitów kredytowych, które mają wpływ na transakcje dokonywane z nabywcą.

Uwaga

Zakładka jest niedostępna dla kontrahentów oznaczonych jedynie jako *Dostawcy.*

Zakładka *Rabaty* prezentuje informacje o aktualnych rabatach powiązanych z kontrahentem. Więcej informacji na temat działania rabatów w systemie znajduje się w kategorii *[Rabaty](https://pomoc.comarch.pl/altum/20221/documentation/handel-i-magazyn/rabaty/).*

Zakładka *Kupony* prezentuje informacje o aktualnych promocjach kuponowych dostępnych dla edytowanego kontrahenta. Więcej

informacji na temat kuponów znajduje się w artykule *[Promocje](https://pomoc.comarch.pl/altum/20221/documentation/handel-i-magazyn/rabaty/promocje-kuponowe/) [kuponowe.](https://pomoc.comarch.pl/altum/20221/documentation/handel-i-magazyn/rabaty/promocje-kuponowe/)*

Zakładki *Osoby kontaktowe* umożliwia powiązywanie osób kontaktowych z kontrahentem. Więcej informacji na temat osób kontaktowych znajduje się w kategorii *[Osoby kontaktowe](https://pomoc.comarch.pl/altum/20221/documentation/elementy-podstawowe/osoby_kontaktowe/).*

Zakładka *Księgowe* prezentuje domyślne konta księgowe przypisane do danego kontrahenta.

Zakładka *Dostępność* zawiera drzewo centrów, dla których dostępny jest kontrahent oraz umożliwia ich dołączanie i odłączanie.

Zakładki *Opis analityczny*, *Atrybuty i załączniki, Historia zmian* zostały szczegółowo opisane w artykule *[Zakładka Kody](https://pomoc.comarch.pl/altum/20221/documentation/handel-i-magazyn/dokumenty-ogolne/formularze-dokumentow/zakladka-kody-rabatowe-opis-analityczny-atrybuty-zalaczniki-i-historia-zmian/) [Rabatowe, Opis analityczny, Atrybuty, Załączniki i Historia](https://pomoc.comarch.pl/altum/20221/documentation/handel-i-magazyn/dokumenty-ogolne/formularze-dokumentow/zakladka-kody-rabatowe-opis-analityczny-atrybuty-zalaczniki-i-historia-zmian/) [Zmian.](https://pomoc.comarch.pl/altum/20221/documentation/handel-i-magazyn/dokumenty-ogolne/formularze-dokumentow/zakladka-kody-rabatowe-opis-analityczny-atrybuty-zalaczniki-i-historia-zmian/)*

## **[Historia kontrahenta](https://pomoc.comarch.pl/altum/20221/documentation/historia-kontrahenta/)**

Historia kontrahenta pozwala na przeglądanie operacji przeprowadzonych z udziałem danego kontrahenta. Aby otworzyć historię kontrahenta, należy wybrać przycisk [**Historia**] dostępny w menu głównym lub w panelu ergonomicznym nad [listą](https://pomoc.comarch.pl/altum/20221/documentation/elementy-podstawowe/kontrahenci/lista-kontrahentow/) [kontrahentów](https://pomoc.comarch.pl/altum/20221/documentation/elementy-podstawowe/kontrahenci/lista-kontrahentow/).

Formularz historii kontrahenta podzielony jest na zakładki: *Zbiorczo, Wg grup artykułów, Wg kodów artykułów.*

### **Zakładka** *Zbiorczo*

| Wg grup artykułów             |            | Wg kodów artykułów                                                  |            |                           |        |                                                                      |           |              |
|-------------------------------|------------|---------------------------------------------------------------------|------------|---------------------------|--------|----------------------------------------------------------------------|-----------|--------------|
| <b>Zbiorczo</b>               |            |                                                                     |            |                           |        |                                                                      |           |              |
| ▼戸駅▼                          |            |                                                                     |            |                           |        |                                                                      |           |              |
|                               |            | Przeciągnij nagłówek kolumny tutaj, aby pogrupować po tej kolumnie. |            |                           |        |                                                                      |           |              |
| Data                          | Typ        | $\blacktriangle$ Numer dokumentu                                    | Kontakt    | Netto                     | Vat    | Brutto                                                               | Zaległość | Waluta       |
| $P$ Bsc                       | Bac        | Bac                                                                 | BBC        | Bac                       | BBC    | BBC                                                                  | Bac       | <b>B</b> BC  |
| $\triangleright$ 09/04/2019   | <b>FS</b>  | FS/2019/00006/C                                                     |            | 73,16                     | 16,83  | 89,99                                                                | 89,99 PLN |              |
| 09/04/2019                    | <b>FSV</b> | FSV/C/2019/00001                                                    |            | 73,16                     | 16,83  | 89,99                                                                |           | 0,00 PLN     |
| 21/06/2018                    | <b>OZ</b>  | OZ/2018/00002/CB                                                    |            | 1.060,80                  | 243,98 | 1.304,78                                                             |           | 0,00 PLN     |
| 20/06/2018                    | zos        | ZOS/2018/00002/CB                                                   |            | 0,00                      | 0,00   | 0,00                                                                 |           | 0,00 PLN     |
| 21/06/2018                    | zoz        | ZOZ/2018/00002/CB                                                   |            | 0,00                      | 0,00   | 0,00                                                                 |           | 0,00 PLN     |
| 21/06/2018                    | zs         | ZS/2018/00001/C                                                     |            | 1.506,00                  | 346,38 | 1.852,38                                                             |           | 0,00 PLN     |
| 21/06/2018                    | <b>ZZ</b>  | ZZ/2018/00006/CB                                                    |            | 1.060,80                  | 243,98 | 1.304,78                                                             |           | 0,00 PLN     |
|                               |            |                                                                     |            |                           |        |                                                                      |           |              |
|                               |            |                                                                     |            | 0,00                      | 0,00   | 0,00                                                                 | 0,00      |              |
| $\times$ $\boxed{\mathbf{N}}$ |            |                                                                     |            |                           |        |                                                                      |           | Edytuj filtr |
| Filtr                         |            |                                                                     |            |                           |        |                                                                      |           |              |
| Data od:                      | 01/06/2019 | $\Box$ do:<br>$\boxed{\boxplus} \blacktriangledown$                 | 30/06/2019 | $\Box$<br>Typy dokumentu: |        | $\sqrt{ }$ zaznacz wszystkie                                         |           |              |
| Magazyn:                      |            | <wszystkie></wszystkie>                                             |            | $\checkmark$              |        | <b>E</b> <u>√</u> magazynowe przychodowe                             |           | $\land$      |
| Kategoria podziału artykułów: |            | Asortyment                                                          |            | $\checkmark$              |        | <b>E</b> Ø magazynowe rozchodowe<br><b>E</b> Øhandlowe przychodowe   |           |              |
| Artykuł                       | →          |                                                                     |            |                           |        | <b>E</b> Øhandlowe rozchodowe<br>$\boxplus$ $\triangledown$ księgowe |           |              |
| Stan dokumentu:               |            | Zatwierdzony                                                        |            | $\checkmark$              |        | <b>E</b> Øniepogrupowany<br><b>E</b> √ reklamacyjne                  |           | v            |

Zakładka **Zbiorczo**

Zakładka *Zbiorczo* zawiera chronologicznie ułożoną listę dokumentów wystawionych na danego kontrahenta. Lista składa się z kolumn:

- **Data**  data dokumentu
- **Typ**  typ dokumentu
- **Numer dokumentu**
- **Kontakt**  numer [osoby kontaktowej](https://pomoc.comarch.pl/altum/20221/documentation/elementy-podstawowe/osoby_kontaktowe/definiowanie-osoby-kontaktowej/) kontrahenta
- **Netto**  wartość netto dokumentu wyrażona w walucie systemowej
- **Vat**  wartość podatku VAT wyrażona w walucie systemowej
- **Brutto**  wartość brutto dokumentu wyrażona w walucie systemowej
- **Zaległość**  zaległości kontrahenta wynikającej z nieuregulowania płatności wskazanej w dokumencie wyrażona w walucie systemowej
- **Waluta**

### **Zakładka** *Wg grup artykułów*

| Wg grup artykułów   Wg kodów artykułów<br>Zbiorczo                  |                                              |                                     |                                                                   |              |  |  |  |  |
|---------------------------------------------------------------------|----------------------------------------------|-------------------------------------|-------------------------------------------------------------------|--------------|--|--|--|--|
| <b>TP</b>                                                           |                                              |                                     |                                                                   |              |  |  |  |  |
| Przeciągnij nagłówek kolumny tutaj, aby pogrupować po tej kolumnie. |                                              |                                     |                                                                   |              |  |  |  |  |
| Grupa artykułu                                                      | llość                                        | Wartość                             | Cena (średnia)                                                    | Waluta       |  |  |  |  |
| $P$ $B$                                                             | $B$ ac                                       | B BC                                | BBC                                                               | Bac          |  |  |  |  |
| • Ubrania                                                           | 211,0000                                     | 7.236,86                            |                                                                   | 34,30 PLN    |  |  |  |  |
|                                                                     |                                              |                                     |                                                                   |              |  |  |  |  |
|                                                                     |                                              |                                     |                                                                   |              |  |  |  |  |
|                                                                     |                                              |                                     |                                                                   |              |  |  |  |  |
|                                                                     |                                              |                                     |                                                                   |              |  |  |  |  |
|                                                                     |                                              |                                     |                                                                   |              |  |  |  |  |
|                                                                     |                                              |                                     |                                                                   |              |  |  |  |  |
|                                                                     |                                              |                                     |                                                                   |              |  |  |  |  |
|                                                                     |                                              |                                     |                                                                   |              |  |  |  |  |
|                                                                     |                                              |                                     |                                                                   |              |  |  |  |  |
|                                                                     |                                              |                                     |                                                                   |              |  |  |  |  |
|                                                                     |                                              |                                     |                                                                   |              |  |  |  |  |
|                                                                     |                                              |                                     |                                                                   |              |  |  |  |  |
|                                                                     |                                              |                                     |                                                                   |              |  |  |  |  |
|                                                                     | 211,0000                                     | 7.236,86                            | 34,30                                                             |              |  |  |  |  |
| $\times$                                                            |                                              |                                     |                                                                   | Edytuj filtr |  |  |  |  |
| Filtr                                                               |                                              |                                     |                                                                   |              |  |  |  |  |
| Data od:<br>01/06/2019                                              | $\Box$ do:<br>$\Box$ $\forall$<br>30/06/2019 | $\Box$ $\forall$<br>Typy dokumentu: | zaznacz wszystkie                                                 |              |  |  |  |  |
| <wszystkie><br/>Magazyn:</wszystkie>                                |                                              | $\checkmark$                        | <b>E</b> <u>Ø</u> magazynowe przychodowe                          | $\wedge$     |  |  |  |  |
| Kategoria podziału artykułów:<br>Asortyment                         |                                              | $\checkmark$                        | <b>E</b> Ømagazynowe rozchodowe<br><b>E</b> Øhandlowe przychodowe |              |  |  |  |  |
| $\Rightarrow$                                                       |                                              |                                     | <b>E</b> Øhandlowe rozchodowe                                     |              |  |  |  |  |
| Artykuł                                                             |                                              | D                                   | <b>E</b> ∠ księgowe                                               |              |  |  |  |  |
| Zatwierdzony<br>Stan dokumentu:                                     |                                              | $\checkmark$                        | ⊞ ⊘niepogrupowany<br>⊞ ⊘reklamacyjne                              | v            |  |  |  |  |

Zakładka **Wg grup artykułów**

Zakładka *Wg grup artykułów* zawiera informacje o łącznej ilości i wartości transakcji posortowane według grup artykułów biorących w nich udział. Lista składa się z kolumn:

- **Grupa artykułu**
- **Ilość**
- **Wartość**
- **Cena (średnia)** średnia cena artykułu z danej grupy
- **Waluta**  jeżeli artykuły były dodawane na dokumenty w firmach o różnych walutach, wówczas dana grupa artykułów zostanie wyświetlona w tylu wierszach, w ilu walutach systemowych zarejestrowano dokumenty na danego kontrahenta

### **Zakładka** *Wg kodów artykułów*

| Wg kodów artykułów<br>Wg grup artykułów<br>Zbiorczo                 |               |                                                                      |            |                                  |                 |                                                                                                    |                     |  |
|---------------------------------------------------------------------|---------------|----------------------------------------------------------------------|------------|----------------------------------|-----------------|----------------------------------------------------------------------------------------------------|---------------------|--|
| <b>T</b>                                                            |               |                                                                      |            |                                  |                 |                                                                                                    |                     |  |
| Przeciągnij nagłówek kolumny tutaj, aby pogrupować po tej kolumnie. |               |                                                                      |            |                                  |                 |                                                                                                    |                     |  |
| Kod artykułu                                                        |               | Nazwa artykułu                                                       |            | llość                            | Wartość         | Cena (średnia)                                                                                      | Waluta              |  |
| $P$ $B$                                                             |               | $B$ BC                                                               |            | BBC                              | Bac             | <b>B</b> BC                                                                                         | B BC                |  |
| <b>BLK001BLU36</b>                                                  |               | Bluzka niebieska rozm 36                                             |            | 31,0000                          | 1.243,76        | 40,12 PLN                                                                                           |                     |  |
| BLK001BLU38                                                         |               | Bluzka niebieska rozm 38                                             |            | 30,0000                          | 1.170,60        | 39,02 PLN                                                                                           |                     |  |
| BLK001BLU40                                                         |               | Bluzka niebieska rozm 40                                             |            | 30,0000                          | 1.170,60        | 39,02 PLN                                                                                           |                     |  |
| SPD002NAV38                                                         |               | Spódnica mini granatowa rozm 38                                      |            | 10,0000                          | 502,00          | 50,20 PLN                                                                                           |                     |  |
| SPD002NAV40                                                         |               | Spódnica mini granatowa rozm 40                                      |            | 10,0000                          | 502,00          | 50,20 PLN                                                                                           |                     |  |
| SPD002NAV42                                                         |               | Spódnica mini granatowa rozm 42                                      |            | 10,0000                          | 502,00          | 50,20 PLN                                                                                           |                     |  |
| <b>TOP021NAV36</b>                                                  |               | Top granatowy rozm 36                                                |            | 30,0000                          | 715,30          | 23,84 PLN                                                                                           |                     |  |
| <b>TOP021NAV38</b>                                                  |               | Top granatowy rozm 38                                                |            | 30,0000                          | 715,30          | 23,84 PLN                                                                                           |                     |  |
| TOP021NAV40                                                         |               | Top granatowy rozm 40                                                |            | 30,0000                          | 715,30          | 23,84 PLN                                                                                           |                     |  |
|                                                                     |               |                                                                      |            |                                  |                 |                                                                                                    |                     |  |
|                                                                     |               |                                                                      |            | 211,0000                         | 7.236,86        | 340,29                                                                                              |                     |  |
| $\mathbf{x}$ $\mathbf{A}$                                           |               |                                                                      |            |                                  |                 |                                                                                                    | Edytuj filtr        |  |
| Filtr                                                               |               |                                                                      |            |                                  |                 |                                                                                                    |                     |  |
|                                                                     |               |                                                                      |            |                                  |                 |                                                                                                    |                     |  |
| Data od:                                                            | 01/06/2019    | $\textcolor{blue}{\blacksquare}\textcolor{blue}{\blacktriangledown}$ | $\Box$ do: | $\boxed{\boxplus}$<br>30/06/2019 | Typy dokumentu: | zaznacz wszystkie                                                                                   |                     |  |
| Magazyn:                                                            |               | <wszystkie></wszystkie>                                              |            | $\checkmark$                     |                 | <b>E</b> Ø magazynowe przychodowe                                                                   | $\hat{\phantom{a}}$ |  |
| Kategoria podziału artykułów:                                       |               | Asortyment                                                           |            | $\checkmark$                     |                 | <b>E</b> Ø magazynowe rozchodowe<br><b>E</b> Øhandlowe przychodowe<br><b>E</b> Øhandlowe rozchodowe |                     |  |
| Artykuł                                                             | $\Rightarrow$ | Zatwierdzony                                                         |            | $\checkmark$                     |                 | <b>E</b> ∠ księgowe<br><b>El</b> <u>√</u> niepogrupowany                                            |                     |  |

Zakładka **Wg kodów artykułów**

Zakładka *Wg kodów artykułów* informacje o łącznej ilości i wartości transakcji posortowane według kodów i nazw artykułów biorących w nich udział. Lista składa się z kolumn:

- **Kod artykułu**
- **Nazwa artykułu**
- **Ilość**
- **Wartość**
- **Cena (średnia)**  średnia cena każdego z artykułów
- **Waluta**
- **Ostatnia cena** (domyślnie ukryta) jednostkowa cena netto artykułu z ostatnio wystawionego dokumentu, na którym artykuł ten występuje jako pozycja
- **Producent** (domyślnie ukryta)

### **Filtrowanie**

Każda z list posiada domyślny filtr, na którym znajdują się pola:

**Data od/do** – wyszukiwanie transakcji według daty

wystawienia

- **Magazyn** –wyszukiwanie transakcji według magazynu
- **Kategoria podziału artykułów** lista rozwijana, dostępna tylko dla zakładki *Wg grup artykułów*
- **Artykuł**  pole dostępne tylko dla zakładki *Zbiorczo,* pozwala na wyszukiwanie transakcji według biorącego w niej udział artykułu (do wyboru spośród artykułów zarejestrowanych w systemie)
- **Stan dokumentu** lista rozwijana zawierająca domyślne wartości: *Niezatwierdzony, Zatwierdzony*
- **Typ dokumentu**

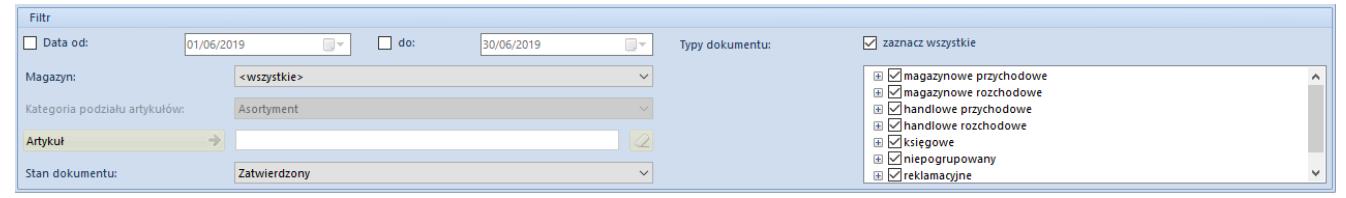

#### Filtr historii kontrahenta

Szczegółowy opis działania filtrów znajduje się w kategorii *[Wyszukiwanie i filtrowanie danych](https://pomoc.comarch.pl/altum/20221/documentation/interfejs-i-personalizacja/wyszukiwanie-filtrowanie-danych/)*.

## **[Weryfikacja numeru NIP](https://pomoc.comarch.pl/altum/20221/documentation/weryfikacja-numeru-nip-podmiotu-gospodarczego/) [podmiotu gospodarczego](https://pomoc.comarch.pl/altum/20221/documentation/weryfikacja-numeru-nip-podmiotu-gospodarczego/)**

W trakcie definiowania kontrahenta o statusie *Podmiot gospodarczy* użytkownik ma możliwość weryfikacji jego numeru NIP w serwisach GUS i VIES,a także sprawdzenia jego statusu VAT. Służy do tego lista rozwijana znajdująca się obok pola *NIP* w nagłówku formularza kontrahenta zawierająca opcje: *GUS, VIES* oraz *VAT.*

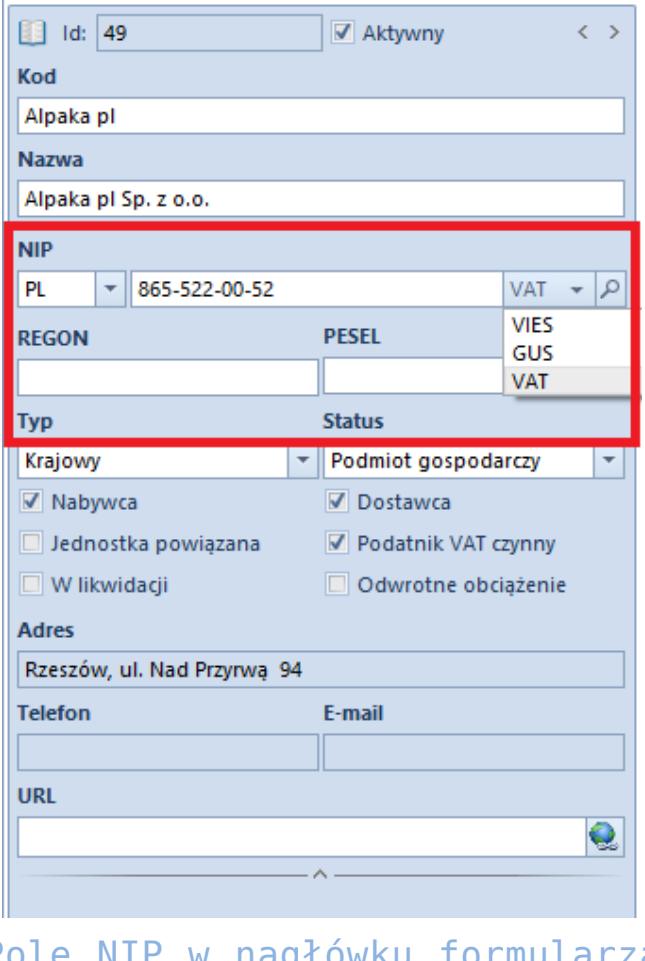

Pole NIP w nagłówku formularza kontrahenta

### **Weryfikacja numeru NIP w bazie GUS i VIES**

Po wprowadzeniu odpowiedniej wartości w polu *NIP* w nagłówku formularza kontrahenta należy wybrać z listy rozwijanej serwis, z którego zostaną pobrane dane. Dla kontrahentów polskich dostępne jest weryfikacja w bazach GUS i VIES, natomiast dla kontrahentów pochodzących z Unii Europejskiej dostępna jest weryfikacja wyłącznie w bazie VIES. Opcja weryfikacji nie jest dostepna dla kontrahentów niepochodzących z krajów unijnych lub w przypadku wprowadzenia błędnego formatu numeru NIP.

Uwaga

Do poprawnego działania funkcji pobierania danych z GUS i VIES konieczne jest odblokowanie portów: 443 i 80 oraz adresów: www.erp.comarch.pl, http://ec.europa.eu/ (dla GUS) i https://wyszukiwarkaregon.stat.gov.pl (dla VIES).

Uwaga

Weryfikacja w VIES i GUS jest możliwa wyłącznie w trybie online. Usługa dostępna jest tylko dla użytkowników, którzy posiadają aktualny klucz licencyjny.

W przypadku poprawnej weryfikacji numeru NIP system wyświetli okno potwierdzające weryfikację.

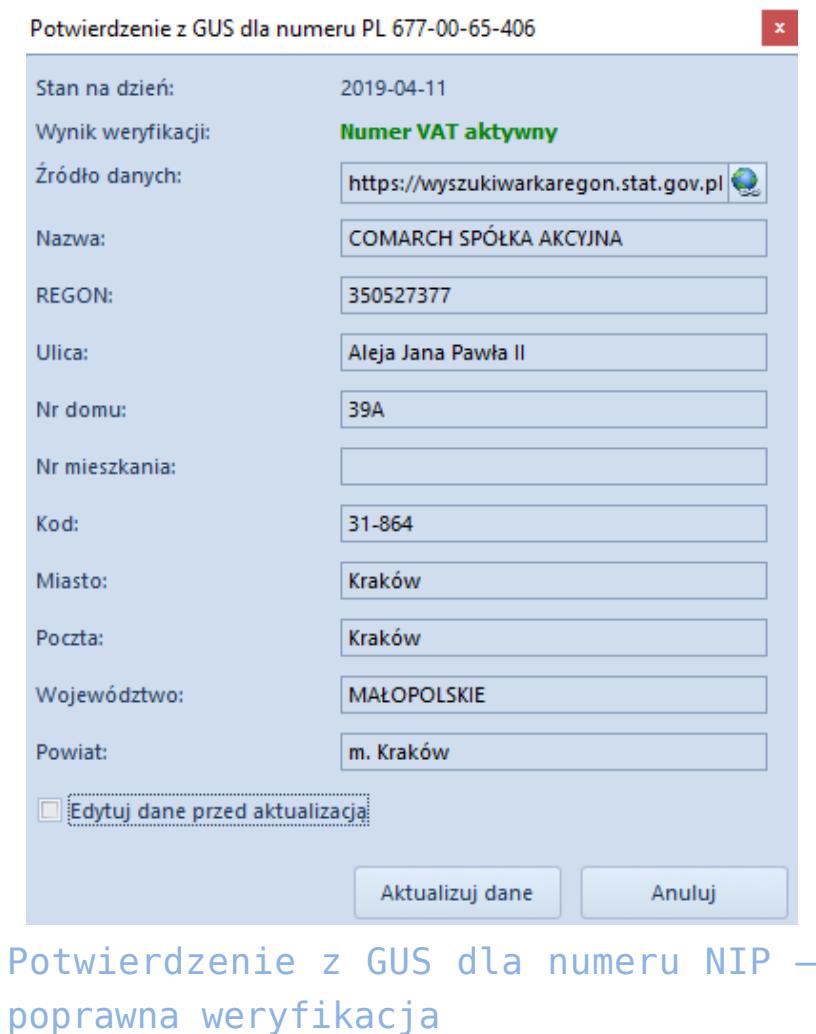

Zaznaczenie parametru *Edytuj dane przed aktualizacją* umożliwia edycję danych na formularzu.

W przypadku negatywnej weryfikacji numeru NIP system wyświetli okno:

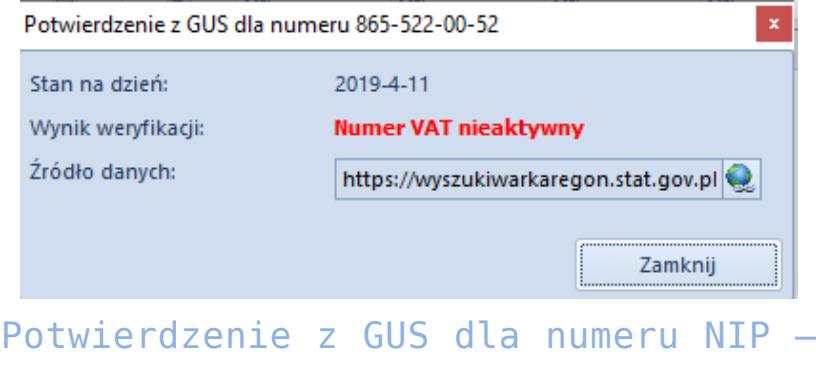

```
negatywna weryfikacja
```
### **Weryfikacja statusu VAT podmiotu**

W przypadku polskich podmiotów gospodarczych, poza weryfikacją numeru NIP, użytkownik może sprawdzić również ich status VAT. Służy do tego opcja *VAT* dostępna na liście rozwijanej przy polu *NIP.*

Uwaga

Weryfikacja statusu VAT kontrahenta jest możliwa jedynie w trybie online. Do poprawnego działania funkcji pobierania danych konieczne jest odblokowanie portu: 443 oraz adresu: [https://ppuslugi.mf.gov.pl/.](https://ppuslugi.mf.gov.pl/.%3c/alert)

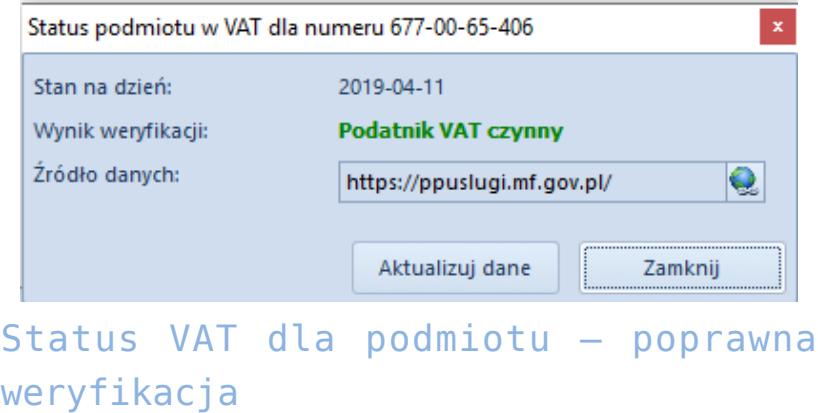

W przypadku negatywnej weryfikacji system wyświetli stosowną informację w polu *Wynik weryfikacji.*

# **[Maski \(grupy kontrahentów\)](https://pomoc.comarch.pl/altum/20221/documentation/maski/)**

Pole *Maska* na [formularzu grupy kontrahentów](https://pomoc.comarch.pl/altum/20221/documentation/elementy-podstawowe/kontrahenci/definiowanie-grup-kontrahentow/) (zakładka *Ogólne*) umożliwia określenie zasad, według których ma być definiowany kod kontrahenta dodawanego do danej grupy. Jeśli grupa kontrahentów posiada zdefiniowaną maskę, to na jej podstawie, podczas dodawania kontrahenta do grupy, system weryfikuje poprawność nadawanego mu przez użytkownika kodu.

Maska kodu jest tworzona według następujących zasad składni RegEx:

- **Najpierw należy wstawić znak specjalny, który opisuje rodzaj i zakres używanych w kodzie znaków, np:**
	- **[]**  wskazanie elementu z listy
	- **()** zawartość nawiasu to element
	- **\$** koniec wiersza
	- **^** dopasowanie do początku pola (oznacza to, że znak następujący po ^ musi być początkiem wyrażenia)
- **Następnie, jeśli kod ma zawierać liczby, stosowane się kwantyfikatory numeryczne, np.:**
	- **\d** dowolna liczba cyfr
	- **\d?** zero lub jedna cyfra
	- **\d** jedna cyfra
- **Aby móc użyć w kodzie znaku białego (np. spacja, znak tabulacji), należy dodać** *\s* **pomiędzy wyrażeniami.**
- **Pozostałe znaki wpisywane są na stałe do maski (np. aa\d oznacza, że kody mogą być tylko w postaci aa1, aa2, aa3 itp.).**

Podstawowe wyrażenia RegEx:

Wyrażenia określające typ znaków możliwych do wprowadzenia

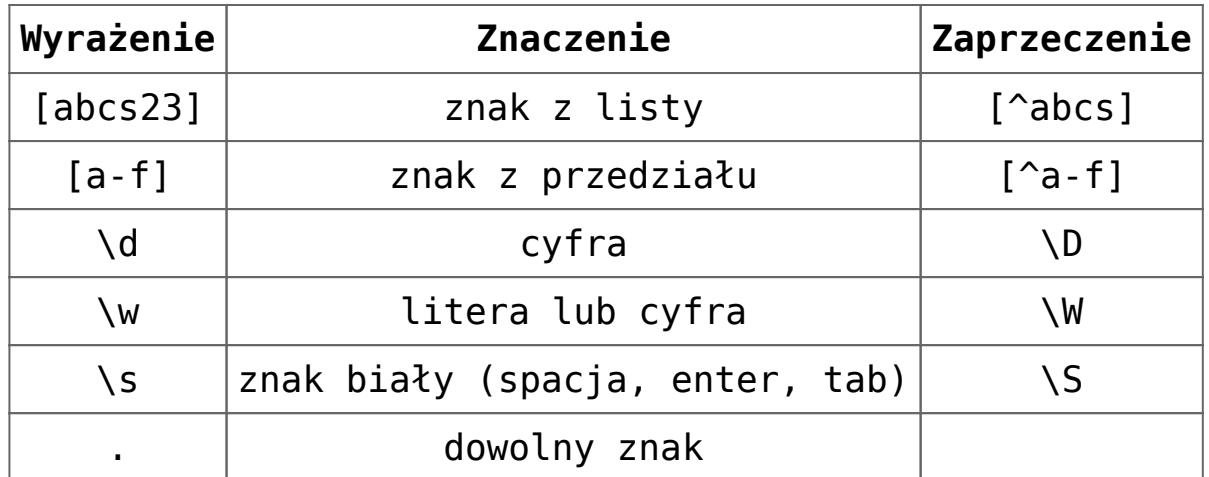

Wyrażenia określające powtórzeń danego wyrażenia

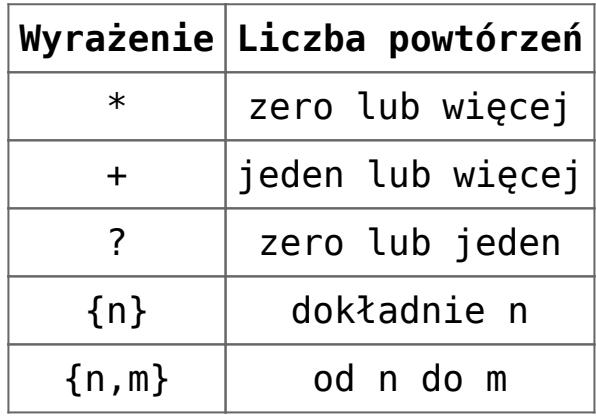

#### Przykładowe użycia maski RegEx:

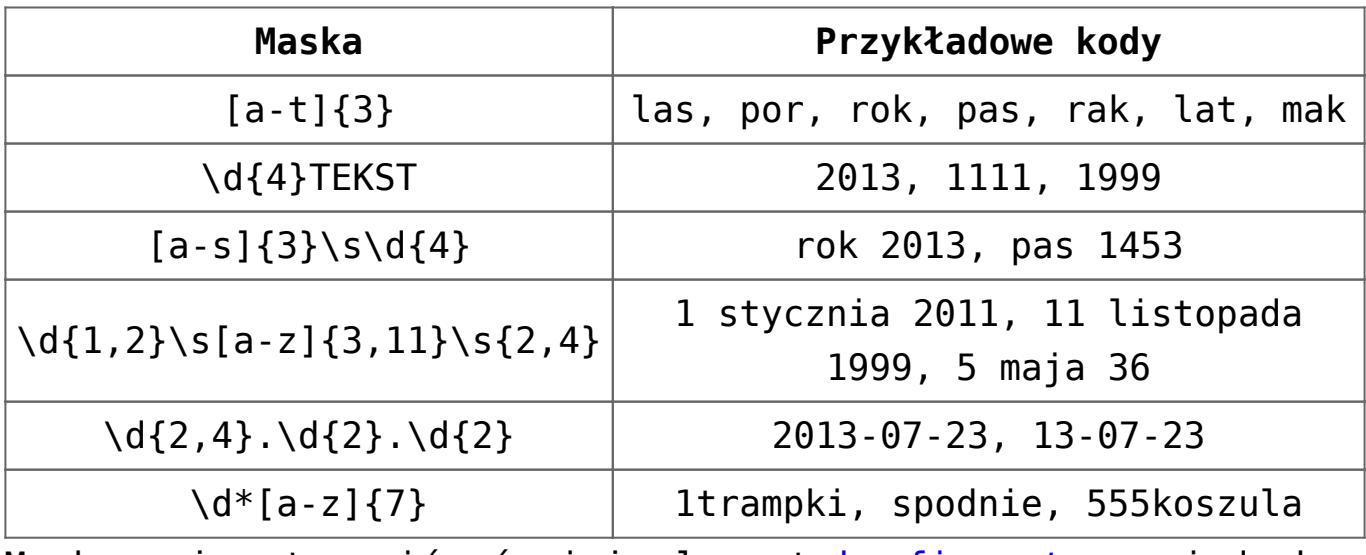

Maska może stanowić również element [konfiguratora](https://pomoc.comarch.pl/altum/20221/documentation/konfiguracja-systemu/konfiguratory/konfiguratory/), jednak w takim przypadku nie są obsługiwane następujące wyrażenia:

**wyrażenia zawierające znaki specjalne**

**\d**

- $\cdot$  \s
- $\bullet$
- $+$
- $\cdot$  {n, }